# **OMEGA CAM**

# USER'S MANUAL

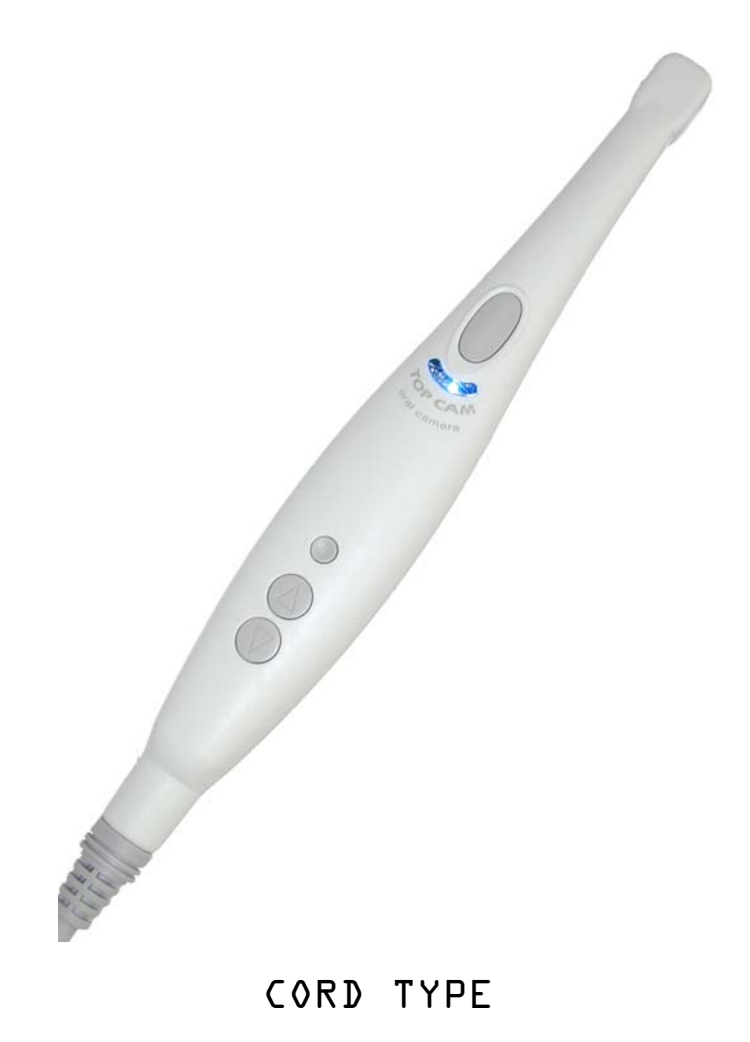

- **OMEGA CAM** must be installed by a qualified dental engineer.
	- All instructions in this **USER'S MANUA**L must be read before installation or operation.

 **Lions Dental Supply 951-276-3225 www.LionsDentalSupply.com**

# **TABLE OF CONTENTS**

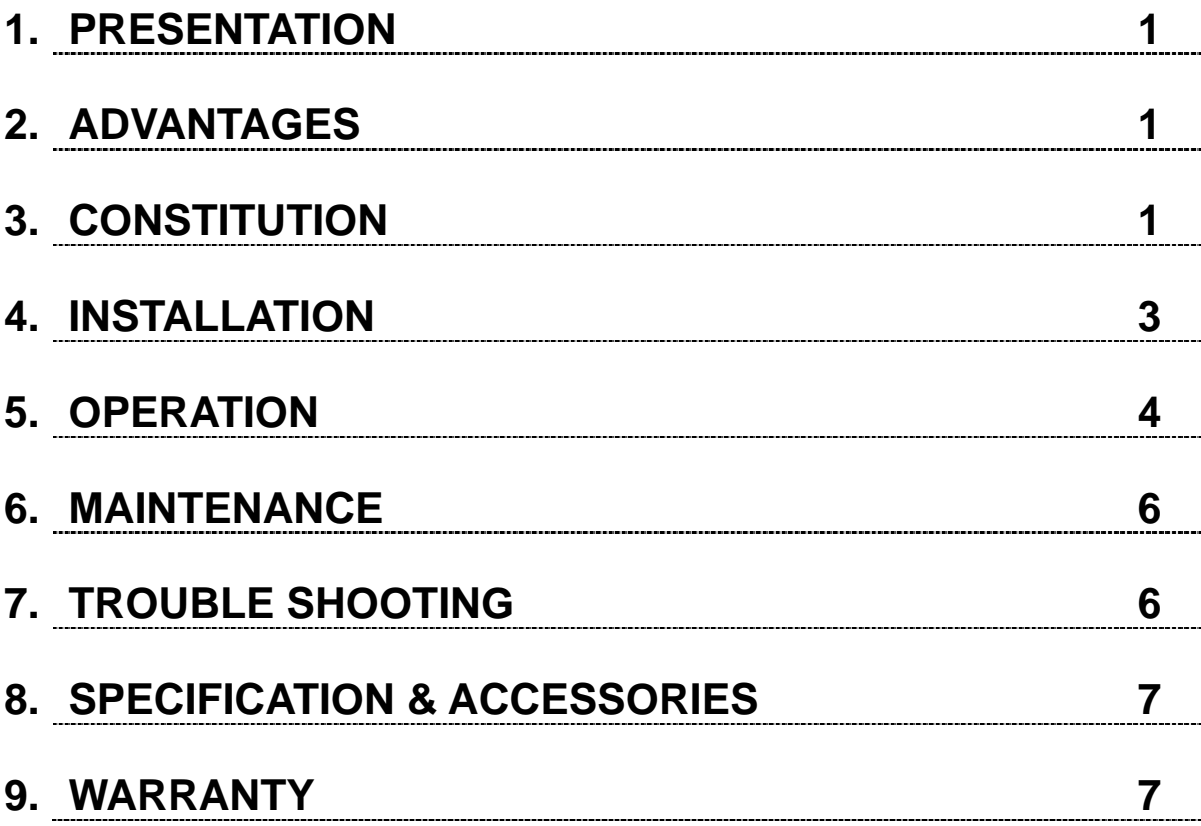

#### **NOTE**

**Use only the specified accessories.**

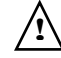

 $\hat{P}$  Read before use.

 $\Box$ 

Type BF applied part.

 Double insulated equipment.

# **1. PRESENTATION**

**OMEGA CAM** is an oral camera for use in dental surgery.

It can help dentists present their practices and communicate with patients. The hand-piece contains a portable hard disk which stores the images, and allows image management.

# **2. ADVANTAGES**

- 1 No need for any extra software.
- 2 Takes images wherever it is carried.
- 3 Quad and single image available.
- 4 Auto-focusing, easy control.
- 5 Editing on PC through USB connector.
- 6 True color, high quality.  $< 640 \times 480$  pixels>
- 7 View angle : 60° field.
- 8 PAL and NTSC available.
- 9 Saving 150 ~ 180 images maximum.
- 10 Saving and Delete facilitated.
- 11 Sleep Mode saving energy.
- 12 Images saved forever even power off.
- 13 Color CCD 1/4 inch lens.

# **3.CONSTITUTION**

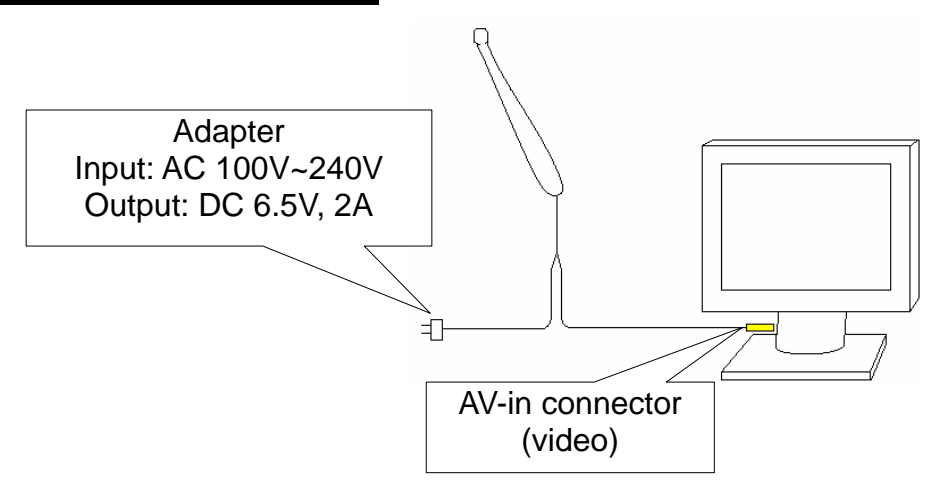

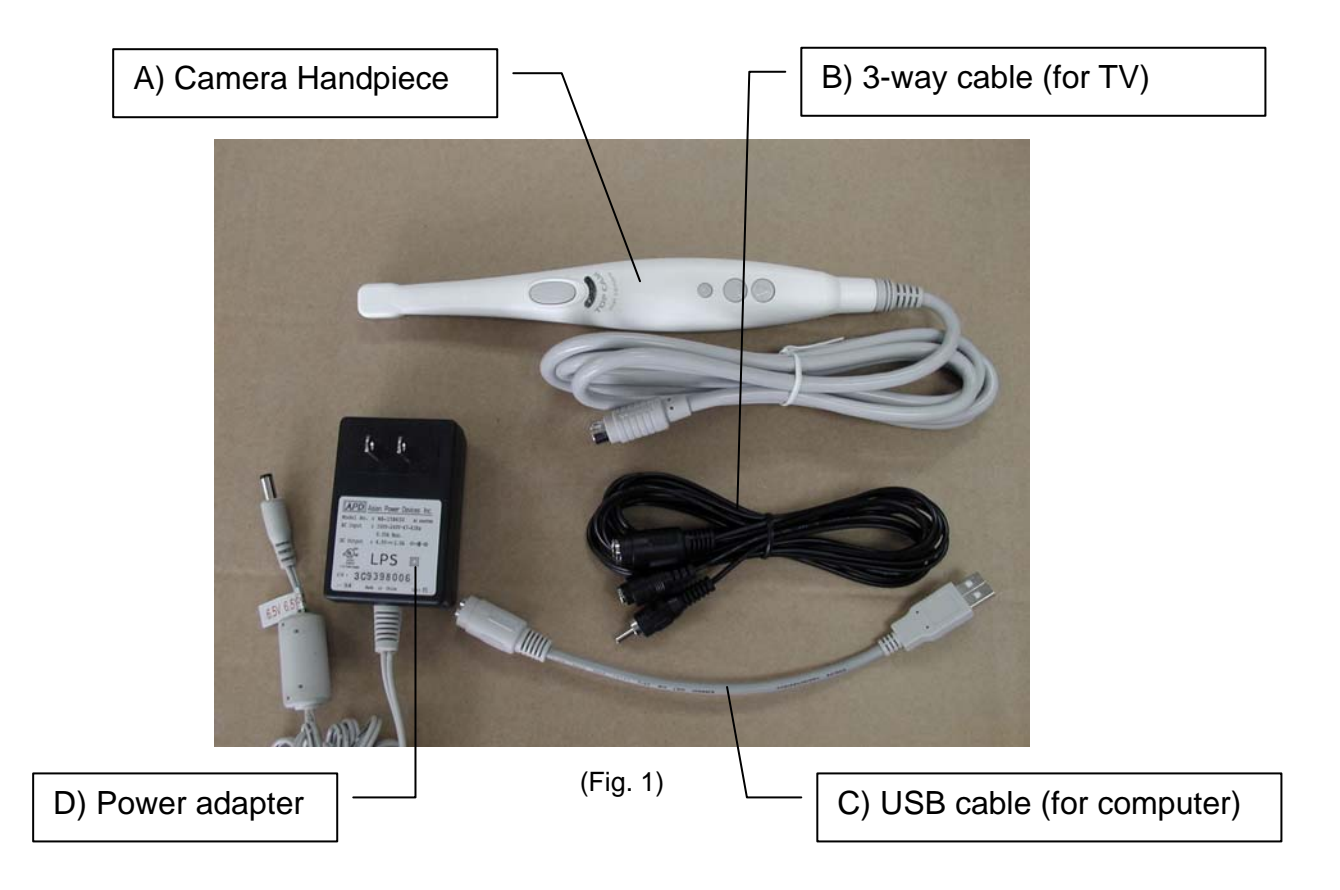

## **4.INSTALLATION**

Installation differs from connection with different display devices.

- 1Taking pictures on TV (video signal : NTSC or PAL optional) or LCD Monitor.
	- **Step 1** Connect 3-way cable (Fig. 1, B) to TV / LCD. ("video in "AV connector, female)
	- **Step 2** Connect camera handpiece(Fig. 1, A) with 3-way cable.
	- **Step 3** Connect 6.5V adapter (Fig. 1, D) with 3-way cable and the plug into socket.
	- **Step 4** Switch "on" the power on TV or LCD monitor.
	- **Step 5** Ready for operation.
- 2 Editing images on Computer

If LCD Monitor doesn't have the "Video in" connector, connect it with an extra TV Signal Converter (TV Tuner or TV Box) first.

- **Step 1** Connect the camera handpiece (Fig. 1, A) with USB cable (Fig. 1, C) to the computer.
- **Step 2 OMEGA CAM** is Plug & Play for window 2000 & XP. For window 98 and earlier, you will need to install the driver provided on the CD Rom first.

Install the driver:

- a) Place the Driver CD-ROM properly.
- b) Follow the path : Start Menu→Setup→Control panel  $\rightarrow$ Add New Hard Device.
- c) Selector "next".
- d) Select the driver's path from the hard disk where shows the CD-ROM : **SPCA533 /umss/umss.inf**.
- **Step 3** Under "My computer" you will see a "portable HD" folder. Click on this folder to view all the image files saved in the camera handpiece.
- **Step 4** Choose any software (eg. Photoshop) to edit the images.

#### **NOTE OMEGA CAM can "take photos" on TV/LCD monitor, and also on computer with a TV Tuner (TV Box).**

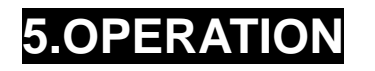

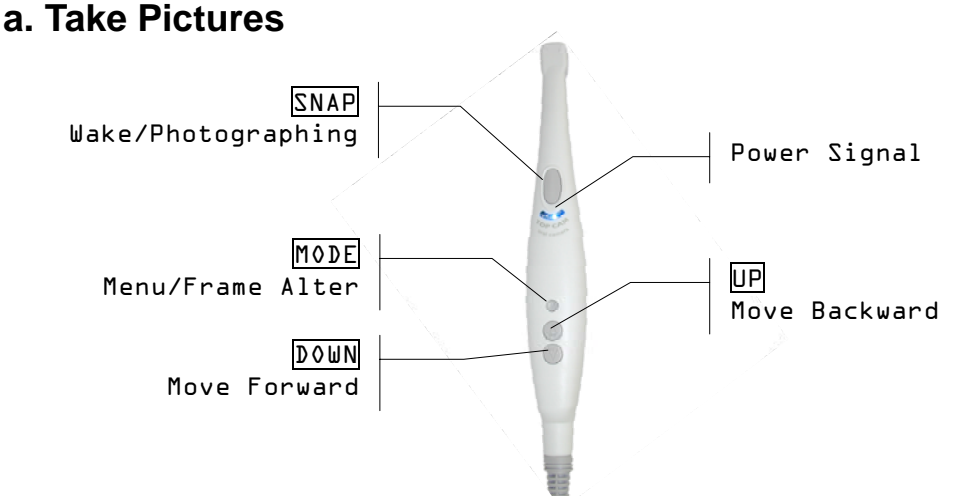

- 1) Press SNAP to use the camera or wake up the camera.
- 2) Aim on the object to view (keep at least 5mm away from the object). The picture shown on screen is what will be saved.
- 3) Steady the camera and press SNAP to take a photo.

#### **Do not move the camera until "beep" sound is heard, indicating the image capture is completed.**

**Keep the camera steady while taking the picture to prevent the picture being blurred.** 

4) You are now ready to take the next photo.

#### **b. Preview Pictures**

- 1) Picture's number will be shown on top right hand corner of the screen.
- 2) Press MODE to alter screen frame between SINGLE and QUAD mode. In QUAD mode, it only highlights & numbers the top right picture.

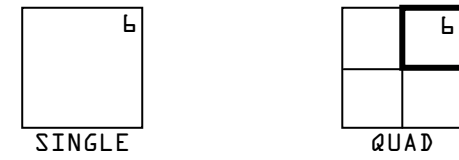

- 3) Press  $\overline{UP}$  to move records forward. Ex: 6 $\rightarrow$ 5 $\rightarrow$ 4
- 4) Press DOWN to move records backward. Ex: 6→7→8

#### **c. Delete Pictures**

1) Press MODE for 5 seconds to retrieve "Delete" menu.

A pop up menu as below will appear :

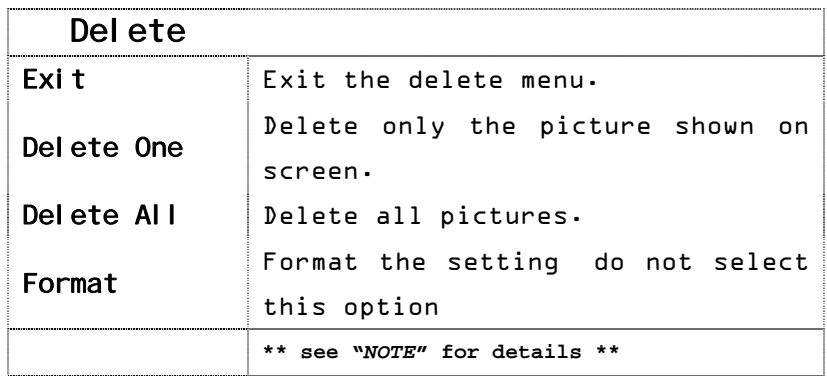

2) The picture numbers do not change once an image has been captured.

Number of a deleted picture will be missing from the number sequence.

3) Picture can not be saved when memory is full. To capture more images, please delete some or all pictures to release the space for new photos.

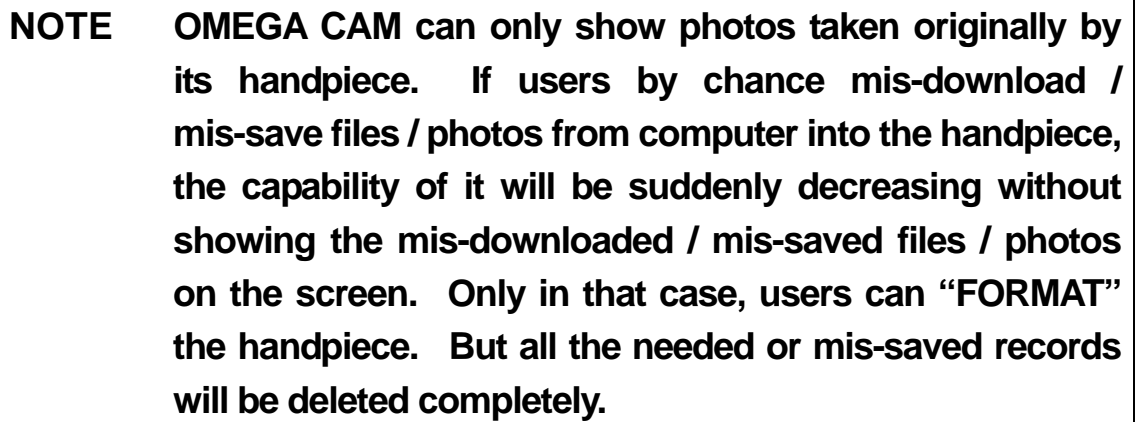

#### **d. When Memory is Full**

Delete some or all the pictures once "FULL" is shown on screen. "Beep" sound will be heard while pressing SNAP if memory is full.

#### **e. Save Power**

- 1) The super white LEDs will turn off and the unit will turn into sleep mode to save power when the unit is not in using for 90 seconds.
- 2) The last picture will be shown on screen while camera is in sleep mode.
- 3) Press SNAP to wake up the camera for further operation.

### **6.MAINTENANCE**

- 1 Clean the unit with soft cloth after using.
- 2Use the attached disposable shelter to prevent the unit becoming a carrier of infection or disease. Never apply used shelter on another person.
- 3 Prevent it from damage by any impact while moving or transporting.
- 4Conditions for storage and operation : Temperature : 0°C~40°C

Humidity : 30%~90%

# **7.TROUBLE SHOOT**

Fault 1. No image on the screen. Solution 1 Check power wire & plug Plug properly Turn on the power the cable in the  $\overline{a}$ power switch. ÷. Solution 2 Check connectors Adapter Input: AC 100V~240V  $Output: DC B.5V$ 

Fault 2. Mixed image shown on the screen.

AV-in connector (video)

Solution Select NTSC or PAL to match your local TV system.

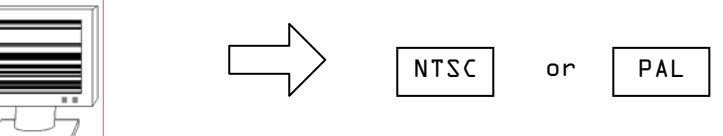

Fault 3. The photo is indistinct.

 $-6$ -  $\overline{R}$   $\overline{R}$ Keep the camera handpiece stable while taking

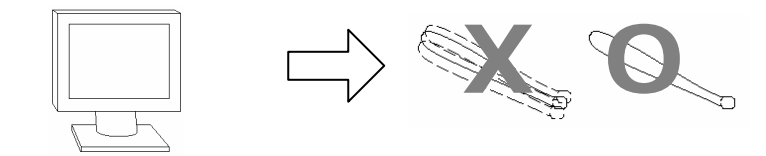

#### Solution

- 1) Keep 15~35mm for better images taken.
- 2) Keep the camera handpiece stable while pressing SNAP until a "beep" sound is heard.

### **8.SPECIFICATION**

#### 1 **SPECIFICATION**

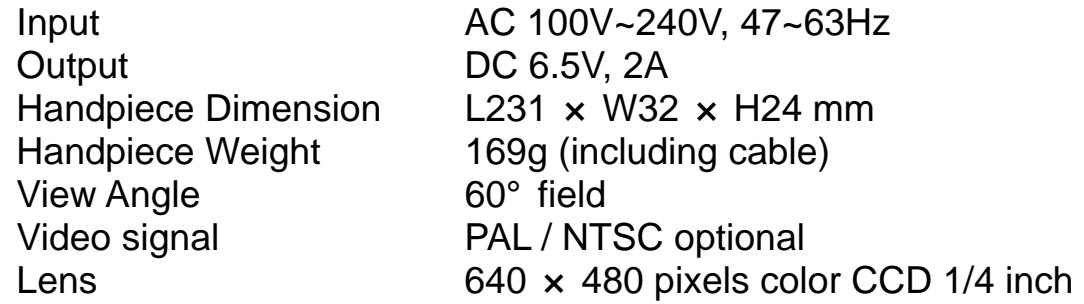

#### 2 **ACCESSORIES**

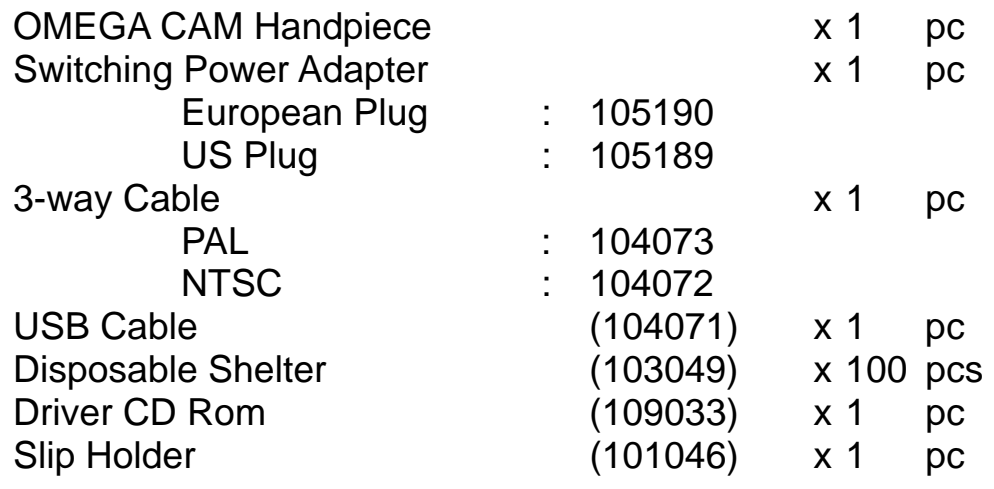

### **9.WARRANTY**

- 1This instrument described in this manual has been fully inspected and conforms to the current product specification.
- 2 This instrument is warranted for its designated use, against original defects in materials and workmanship for period of 12 months from date of purchase. Repairs necessitated by misuse or disassembling of the equipment or by the parts not provided by the manufacturer are not covered by this warranty.
- 3To prevent delay in processing a claim under the warranty, the registration card should be completed and returned at the time of purchase.
- 4All warranty terms are subject / based upon the warranty card enclosed in each unit.

# **Lions Dental Supply 951-276-3225 www.LionsDentalSupply.com**